This is the header in the SAMPLE.doc. If you can see this, you are using the most powerful file viewer on the market! HREF="#samples

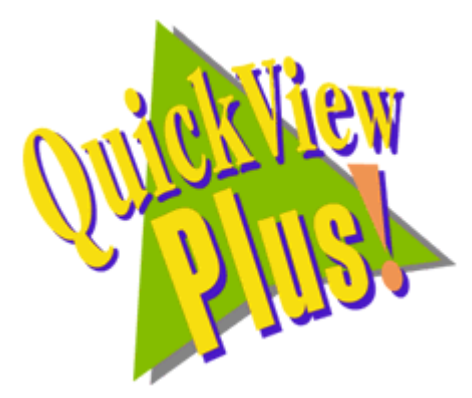

### **Quick View Plus 4.0 provides the latest in page level formatting:**

- ◆ Colored text.
- ◆ Superscript, Subscript
- **EDDE, bold italic, bold italic underlined** text.
- $\bullet$  This list is bulleted.

### **Drag the scrolling thumb up and down to find out what page you are on!**

## **Notice the various font sizes available:**

# This is 25 point text, with 1 point text in front. If you have Braggadocio on your system, this will be

Braggadocio 9 point text. **This is 11 point Courier bold, blue text.**

### **Paragraph formatting:**

You can view different paragraph positioning. This paragraph, for example, is left justified.

You can center a paragraph if you wish.

Even view right justified paragraphs!

# **Table formatting:**

Select any type of formatting you like in tables.

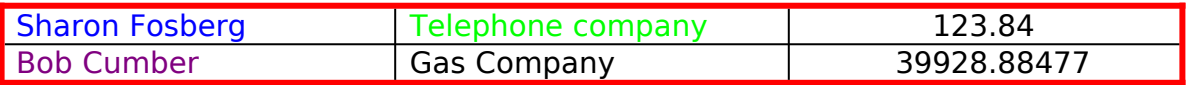

HREF="#top - HREF="#samples

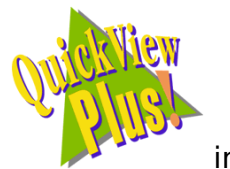

Quick View Plus allows you to view text and graphics, **in the lattical view** in the footer! This is page 1.

This is the header in the SAMPLE.doc. If you can see this, you are using the most powerful file viewer on the market! HREF="#samples

**Of course, you can always view embedded graphics!**

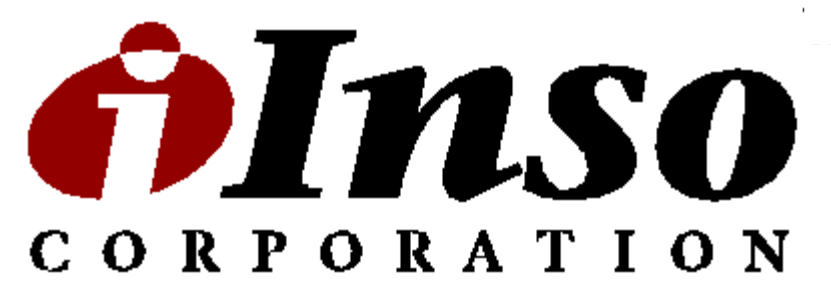

You can even try hyperlinks with the embedded objects. Try the next graphic, it will take you to the top of the file. HREF="#top

HREF="#top - HREF="#samples

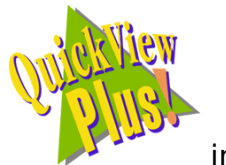

Quick View Plus allows you to view text and graphics, **in the limit of the U.S.** in the footer! This is page 2.

This is the header in the SAMPLE.doc. If you can see this, you are using the most powerful file viewer on the market! HREF="#samples

#### **Sample Files Just click on the file you wish to see!**

 A WordPerfect 6 document: HREF="Sample.wpd" A 16 color Windows bitmap: HREF="sample.bmp" An internet HTML document: HREF="Sample.htm" A Micrografx Designer drawing: HREF="Sample.drw" > A JPEG bitmap: <br>
> A PowerPoint 7.0 presentation: HREF="sample.ppt"  $\triangleright$  A PowerPoint 7.0 presentation:  $\triangleright$  A Freelance '96 presentation: HREF="sample.prz"<br>  $\triangleright$  An Excel 7.0 spreadsheet with graphs: HREF="sample.xls"  $\triangleright$  An Excel 7.0 spreadsheet with graphs: A PKZIP 2.0 archive: HREF="sample.zip" A multipart UUEncoded file: HREF="sample.uue"

- 
- 

HREF="#top

HREF="#top - HREF="#samples

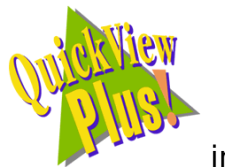

Quick View Plus allows you to view text and graphics,  $\mathbb{R}^3$  in the footer! This is page 3.